# AWS SDK for C++

#### Developing software that uses the AWS cloud

**S** @HansKlabbers

<sup>@</sup> [hans@klabbers.nl](mailto:hans@klabbers.nl)

**88** [www.klabbers.nl](http://www.klabbers.nl)

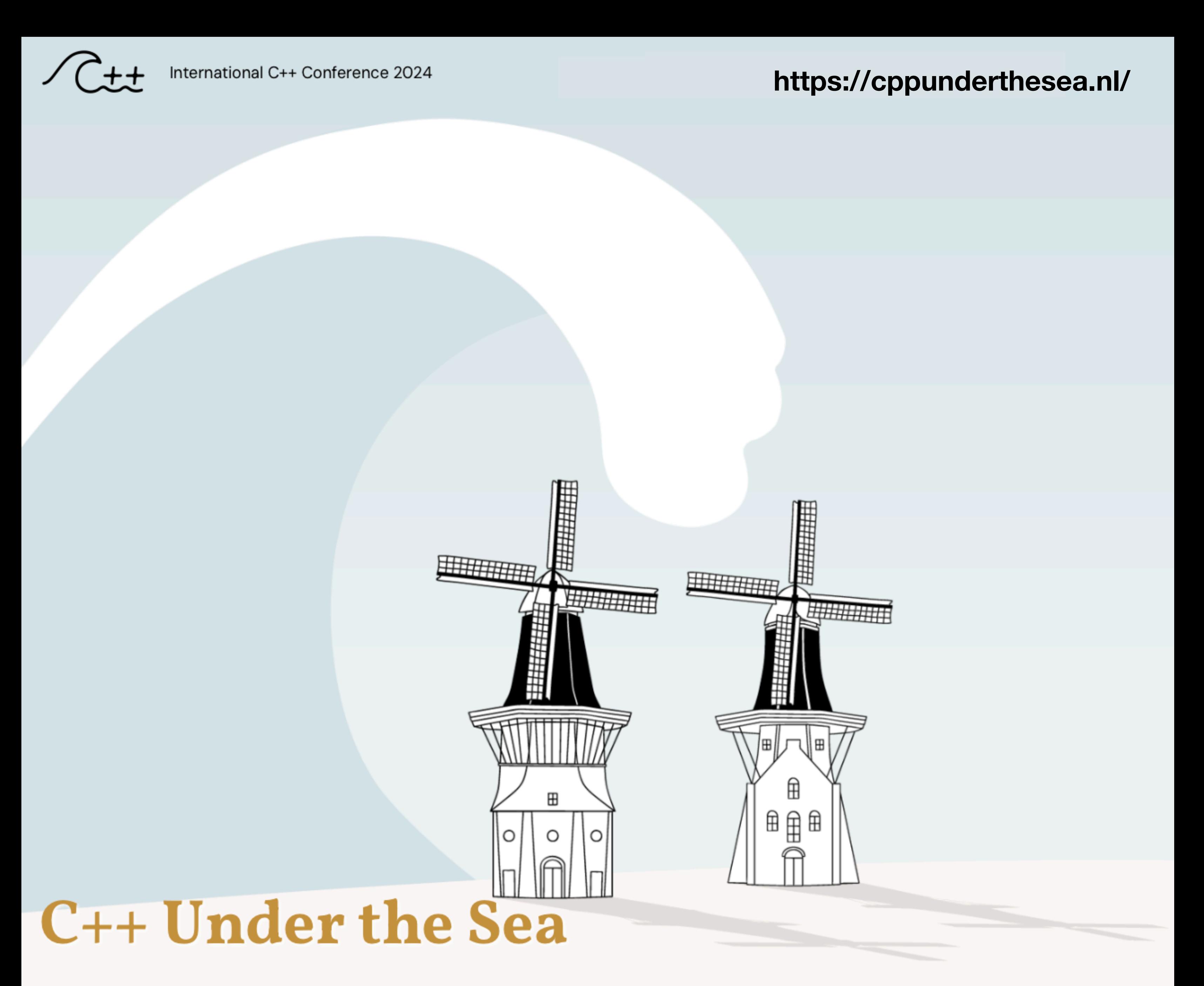

**BREEPARK Breda, The Netherlands** 11 October 2024

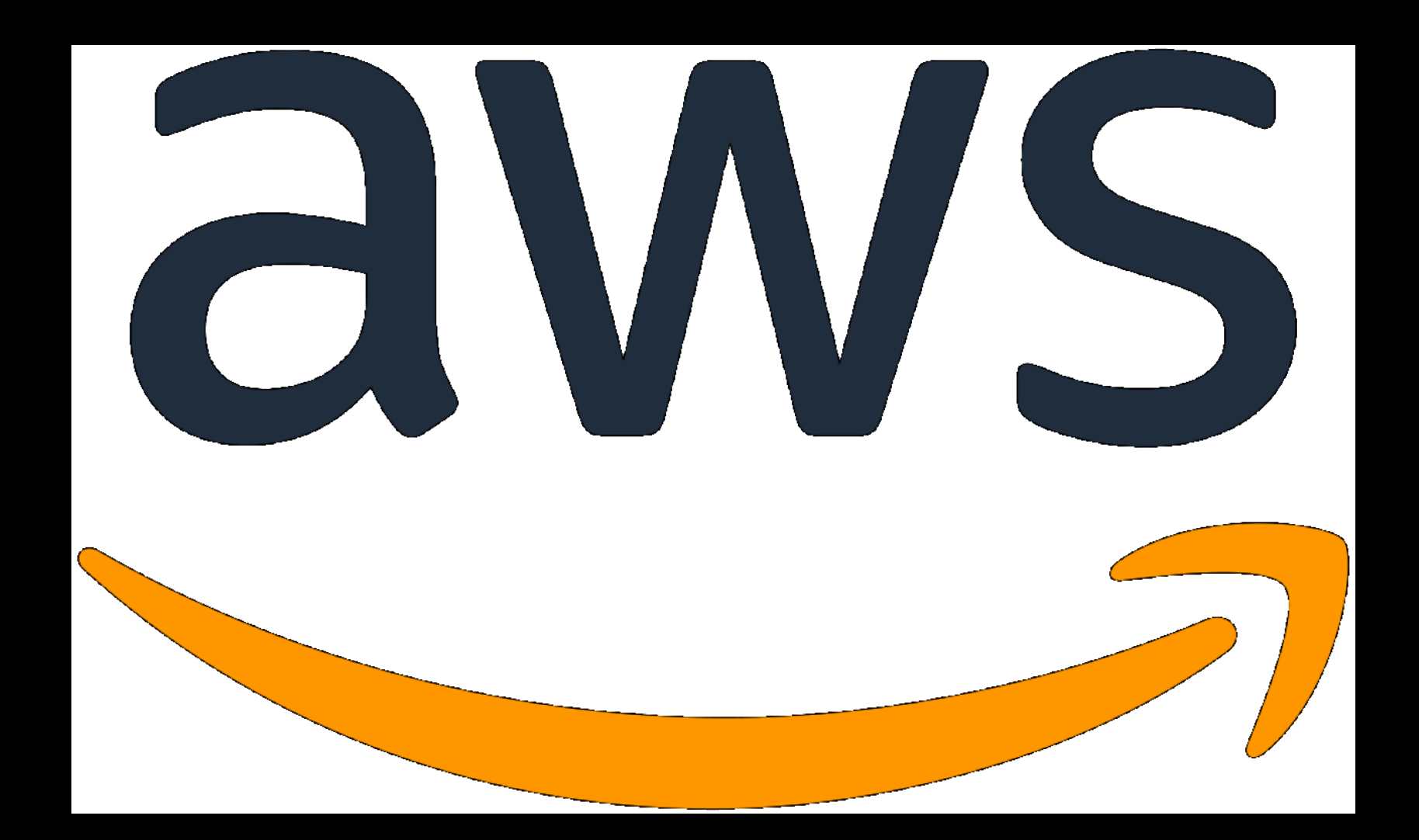

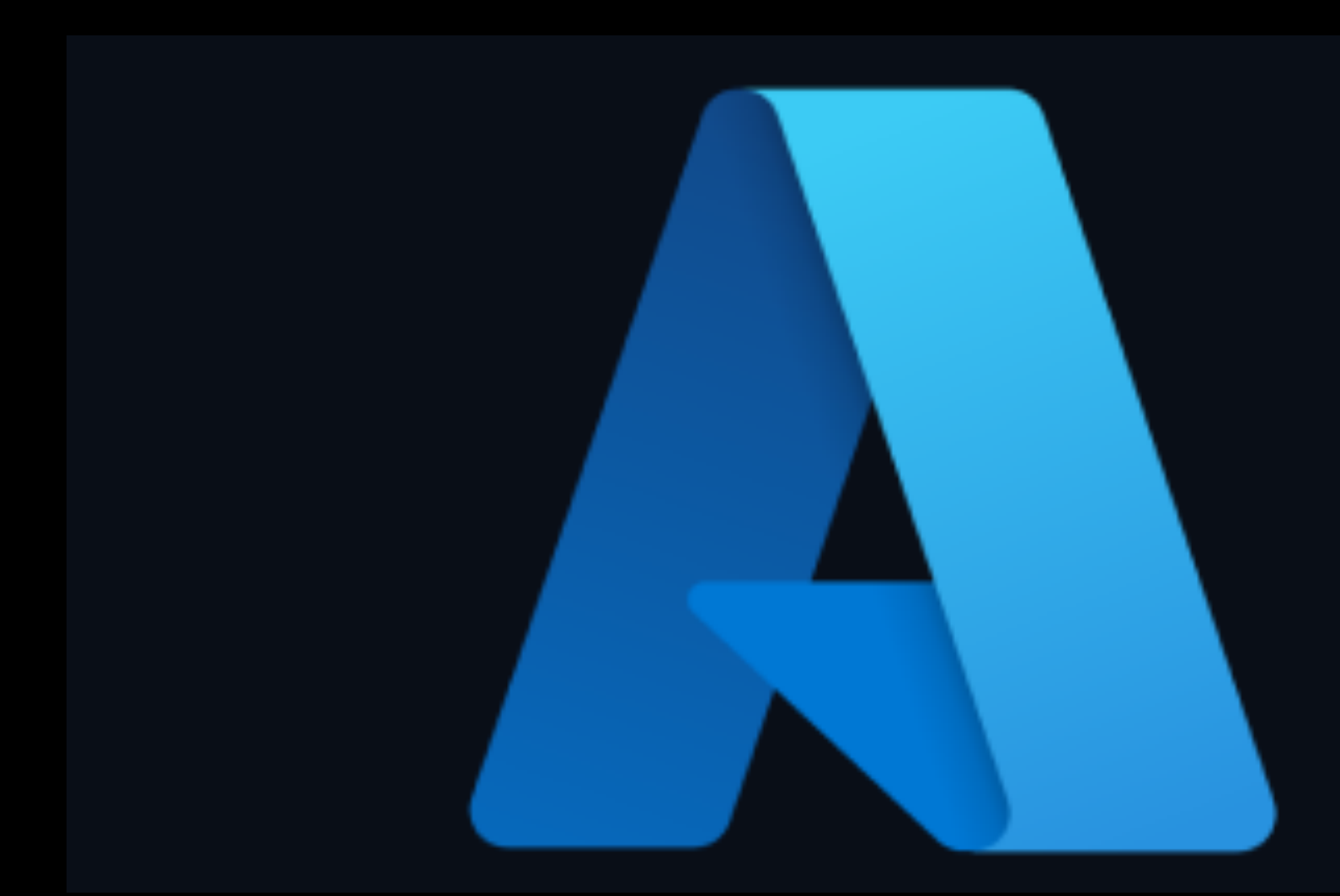

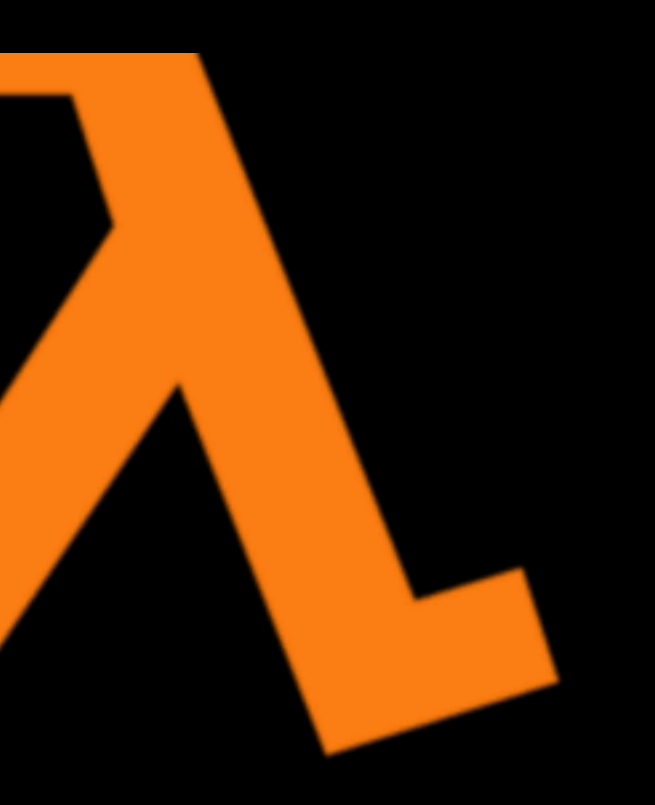

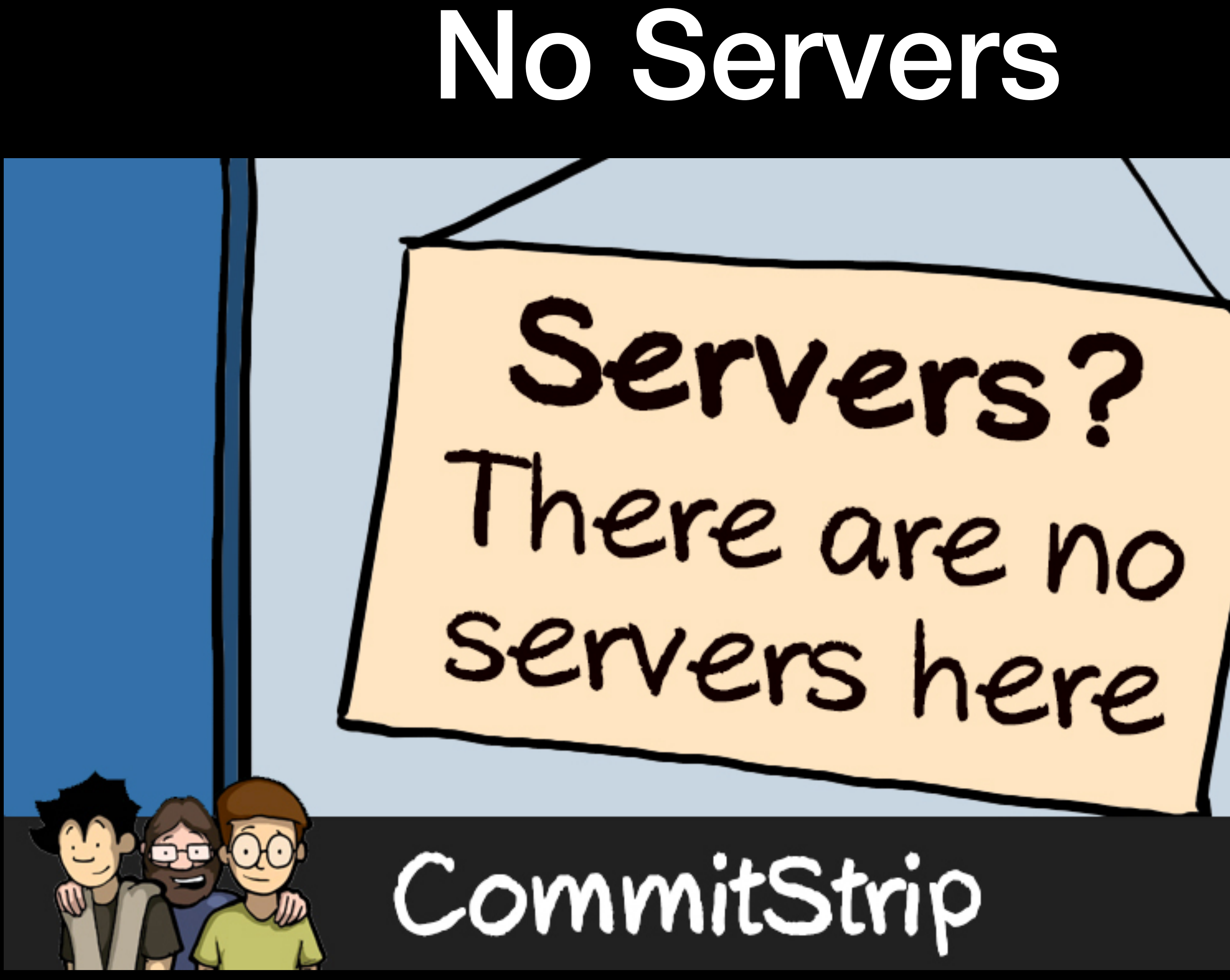

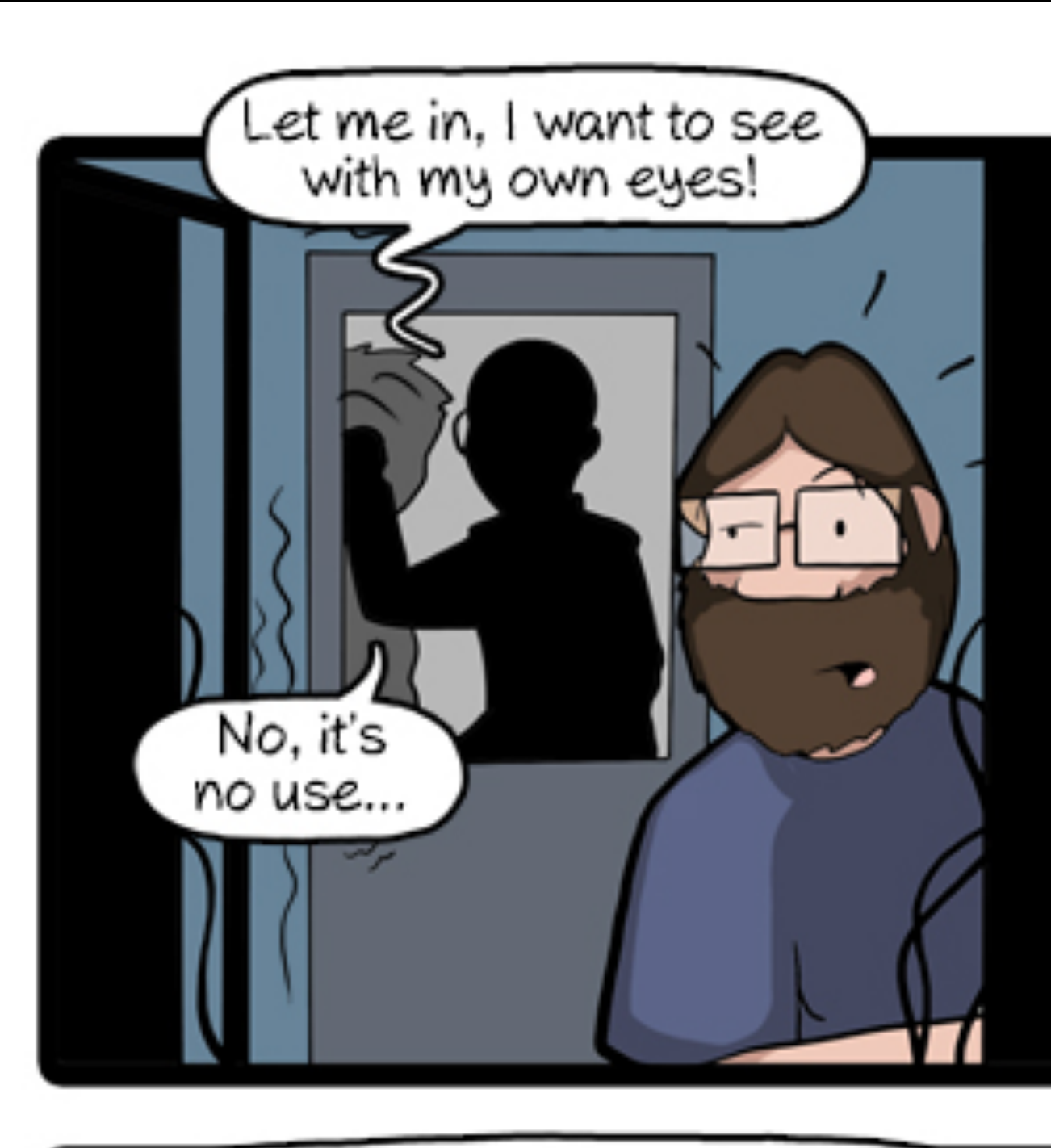

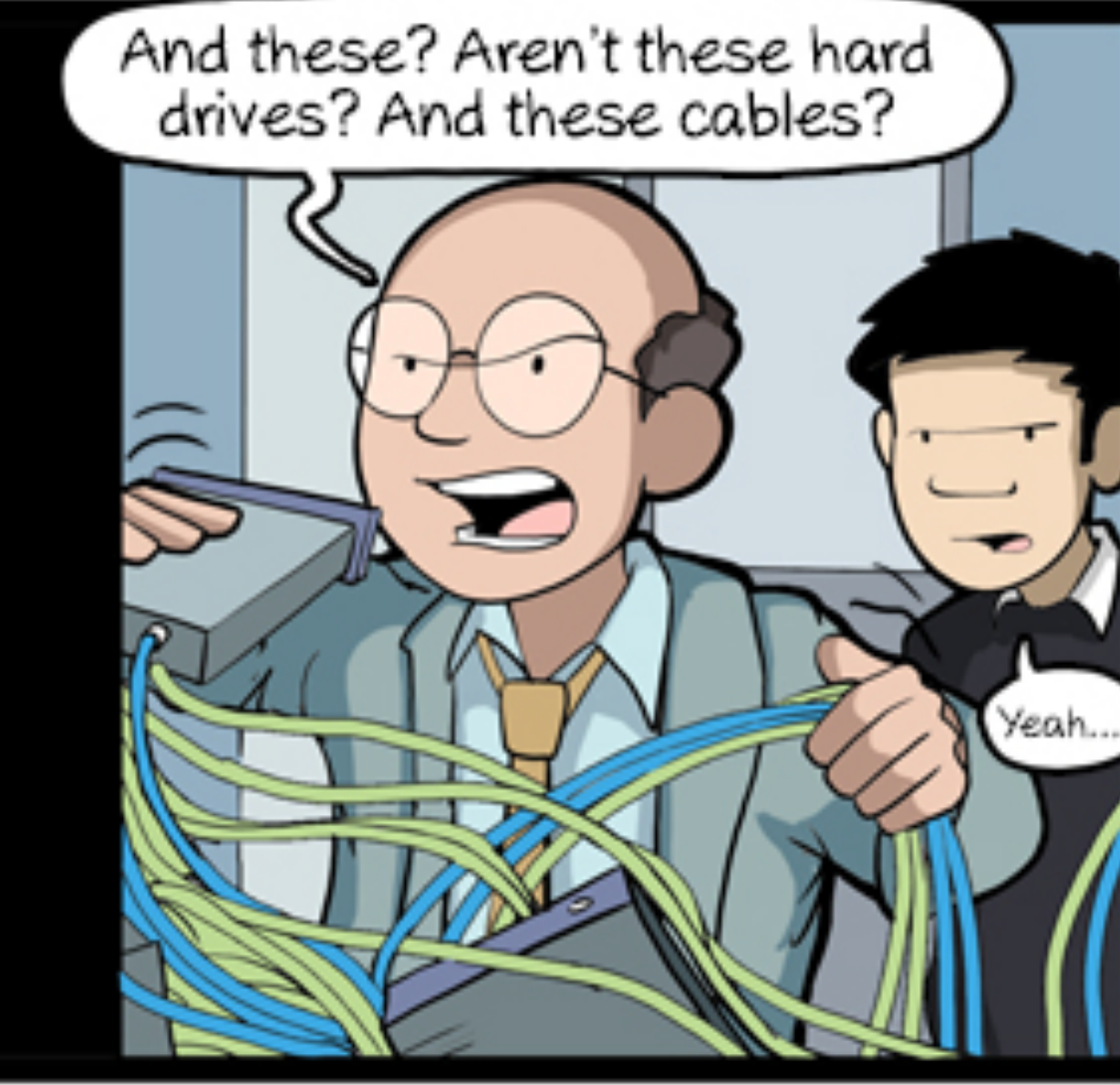

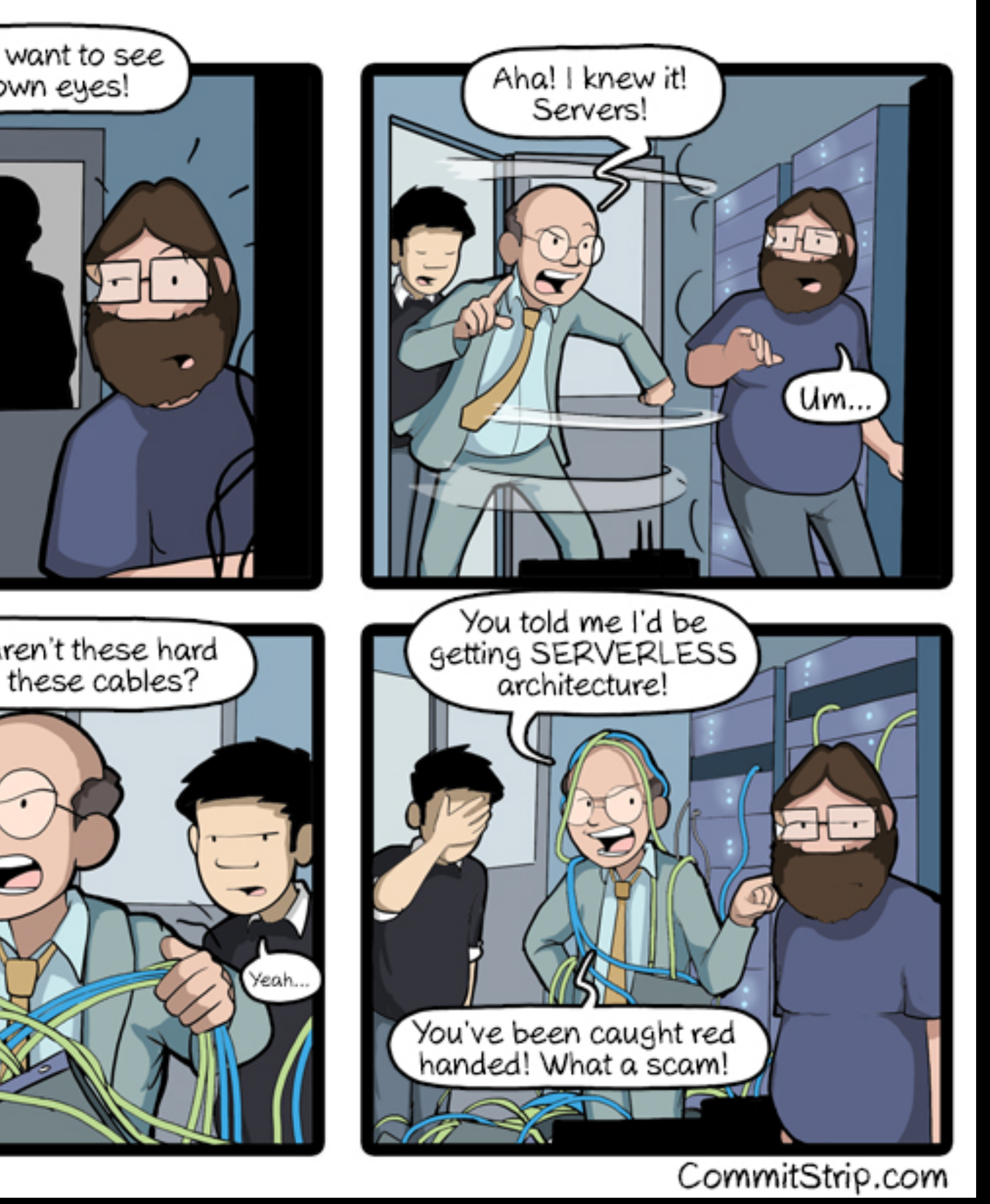

# Serverless Definition by AWS

A serverless architecture is a way to build and run applications and services without having to manage infrastructure. Your application still runs on servers, but all the server management is done by AWS. You no longer have to provision, scale, and maintain servers to run your applications, databases, and storage systems.

### Introduction to AWS

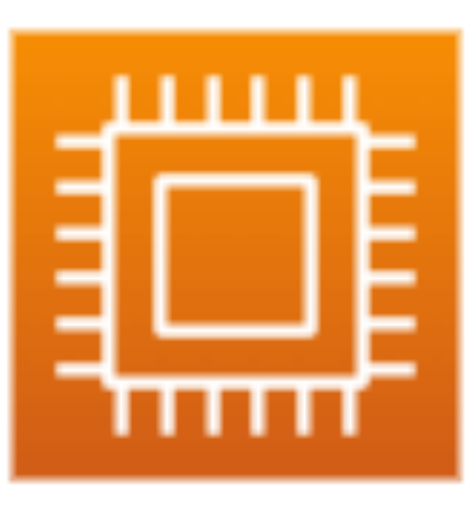

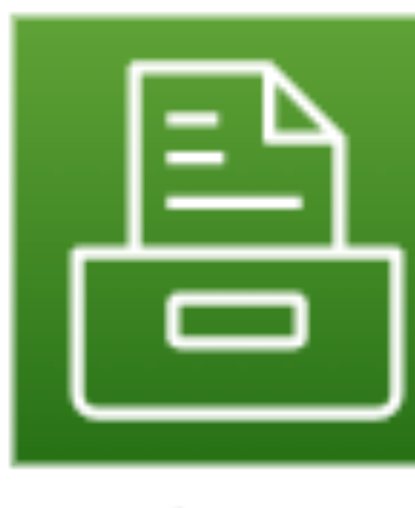

1.Compute

2. Storage

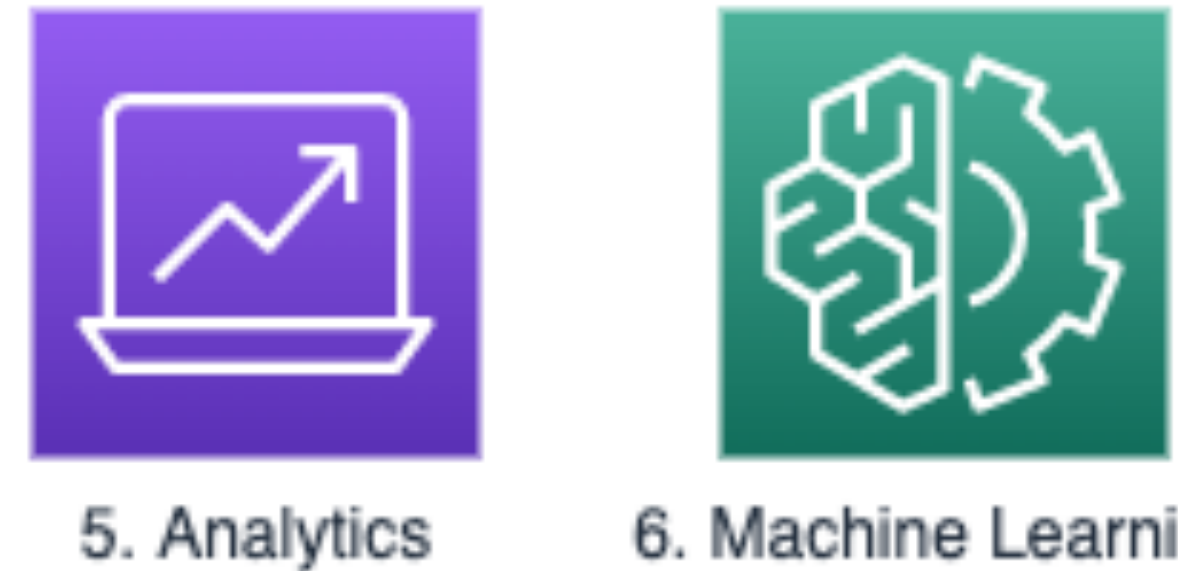

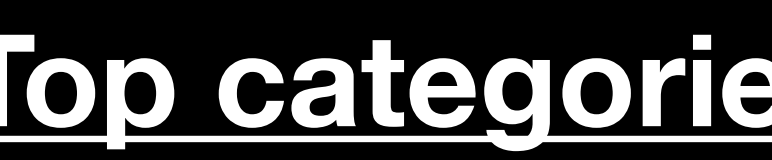

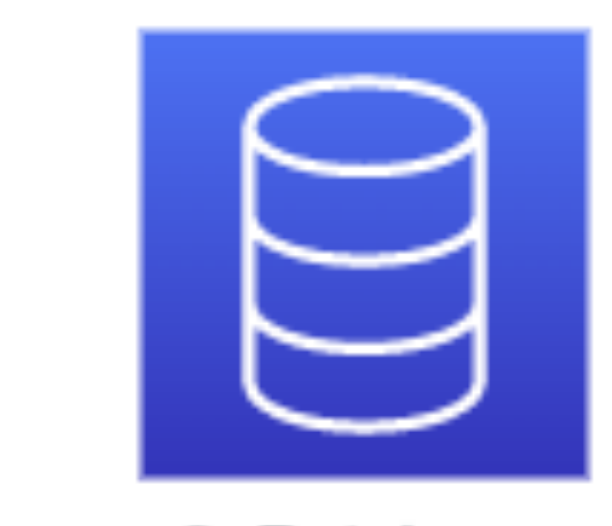

3. Database

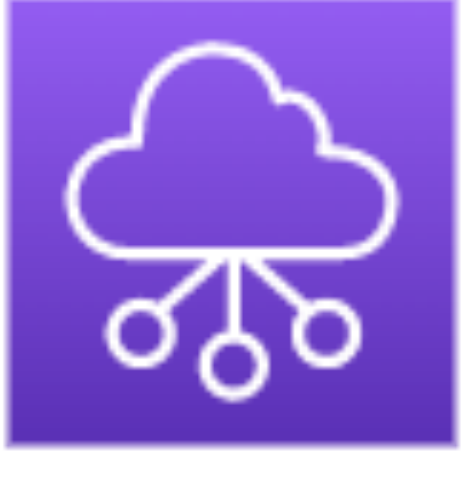

4. Networking & Content Delivery

6. Machine Learning

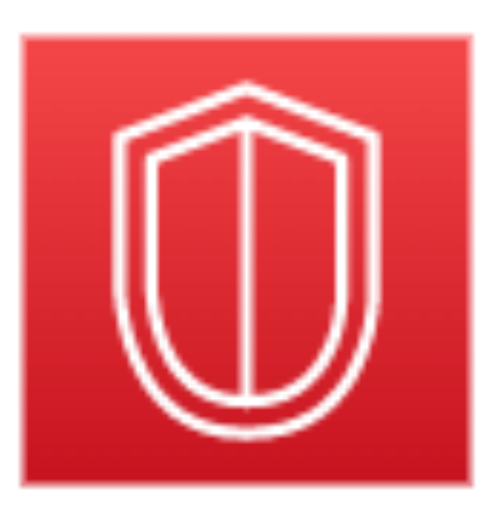

7. Security, Identity & Compliance

#### **Top [categories](https://aws.amazon.com/products/?hp=tile&so-exp=below&aws-products-all.sort-by=item.additionalFields.productNameLowercase&aws-products-all.sort-order=asc&awsf.re:Invent=*all&awsf.Free%20Tier%20Type=*all&awsf.tech-category=*all) of AWS services**

### EC2 versus Lambda

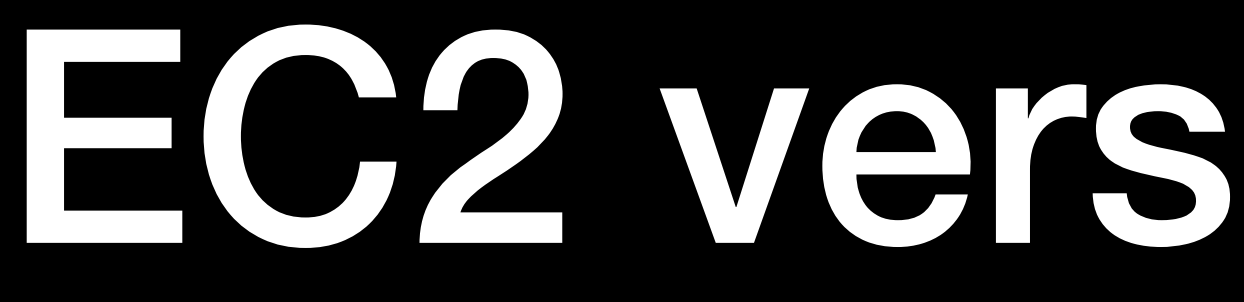

Setting up and running an EC2 instance (without autoscaling or other advanced options)

**aws ec2 create-vpc**

**aws ec2 create-key-pair --key-name MyKeyPair —query \ 'KeyMaterial' --output text > MyKeyPair.pem**

**\$ aws ec2 create-security-group --group-name my-sg \ --description "My security group" --vpc-id vpc-1a2b3c4d**

**aws ec2 run-instances --image-id ami-0233214e13e500f77 —count \ 1 --instance-type t2.micro --key-name MyKeyPair \ -—security-group-ids sg-903004f8 --subnet-id subnet-6e7f829e --user-data file://user.dat**

#### EC2 versus Lambda User.dat for software installation on startup

**#!/bin/bash yum update -y yum install -y httpd.x86\_64 systemctl start httpd.service systemctl enable httpd.service echo "Hello World from \$(hostname -f)" > /var/www/html/ index.html**

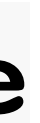

#### EC2 versus Lambda Command to deploy a Lambda via CLI including autoscaling

**aws iam create-role — role-name basic-lambda-role \ — assume-role-policy-document file://trust-policy.json**

**aws lambda create-function \ --function-name basic-lambda \ --runtime nodejs14.x \ --zip-file fileb://basic-lambda-role.zip \ --handler basic-lambda.handler \ --role arn:aws:iam:\*\*\*:role/basic-lambda-role --memory-size 512**

## Lambda Memory & VCPU

**Configured memory** 

128 - 1769

1770 - 3538 2

3539 - 5307 3

5308 - 7076 4

7077 - 8845

8846 - 10240 6

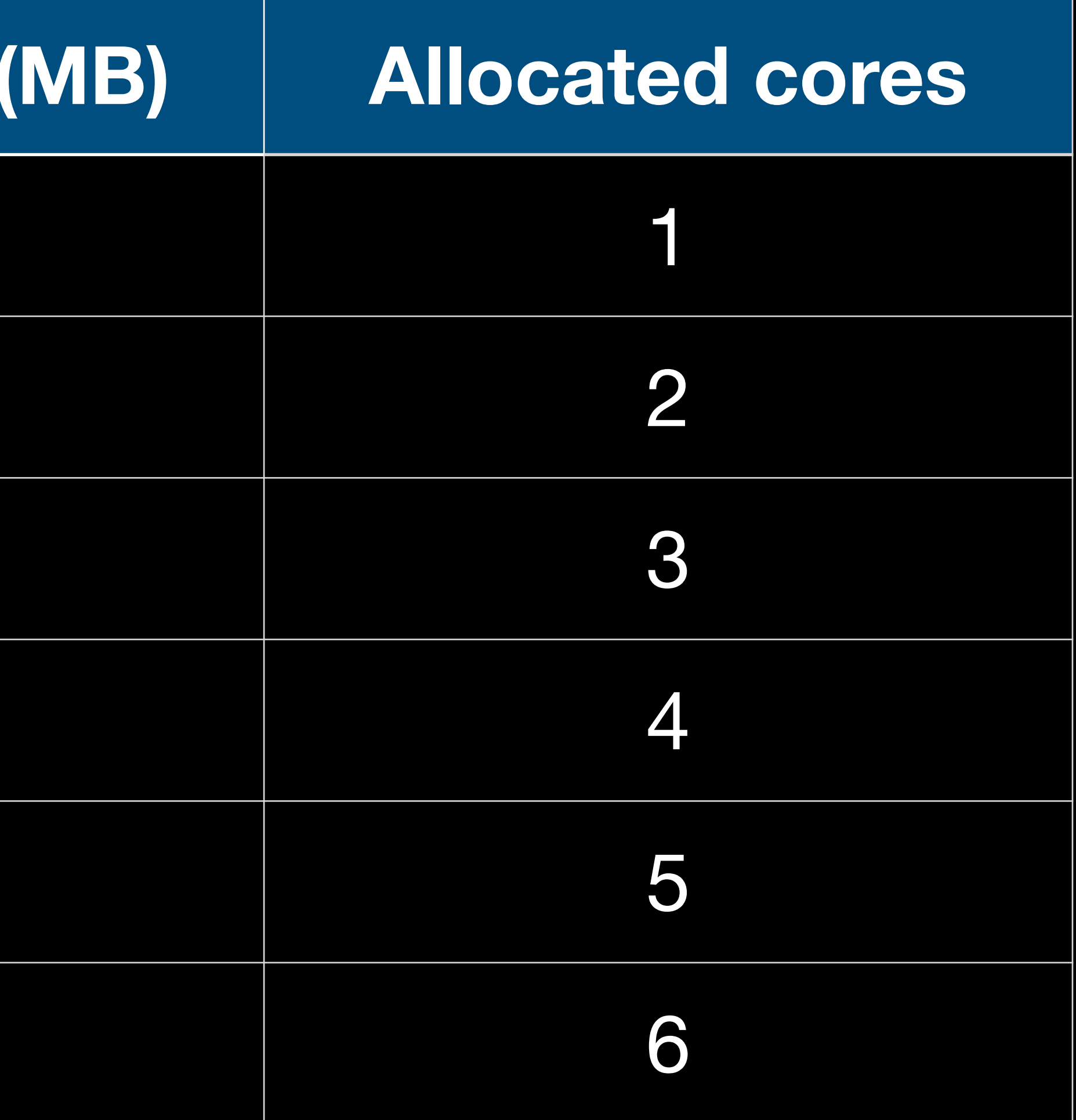

### Compute spectrum

#### **Compute Spectrum**

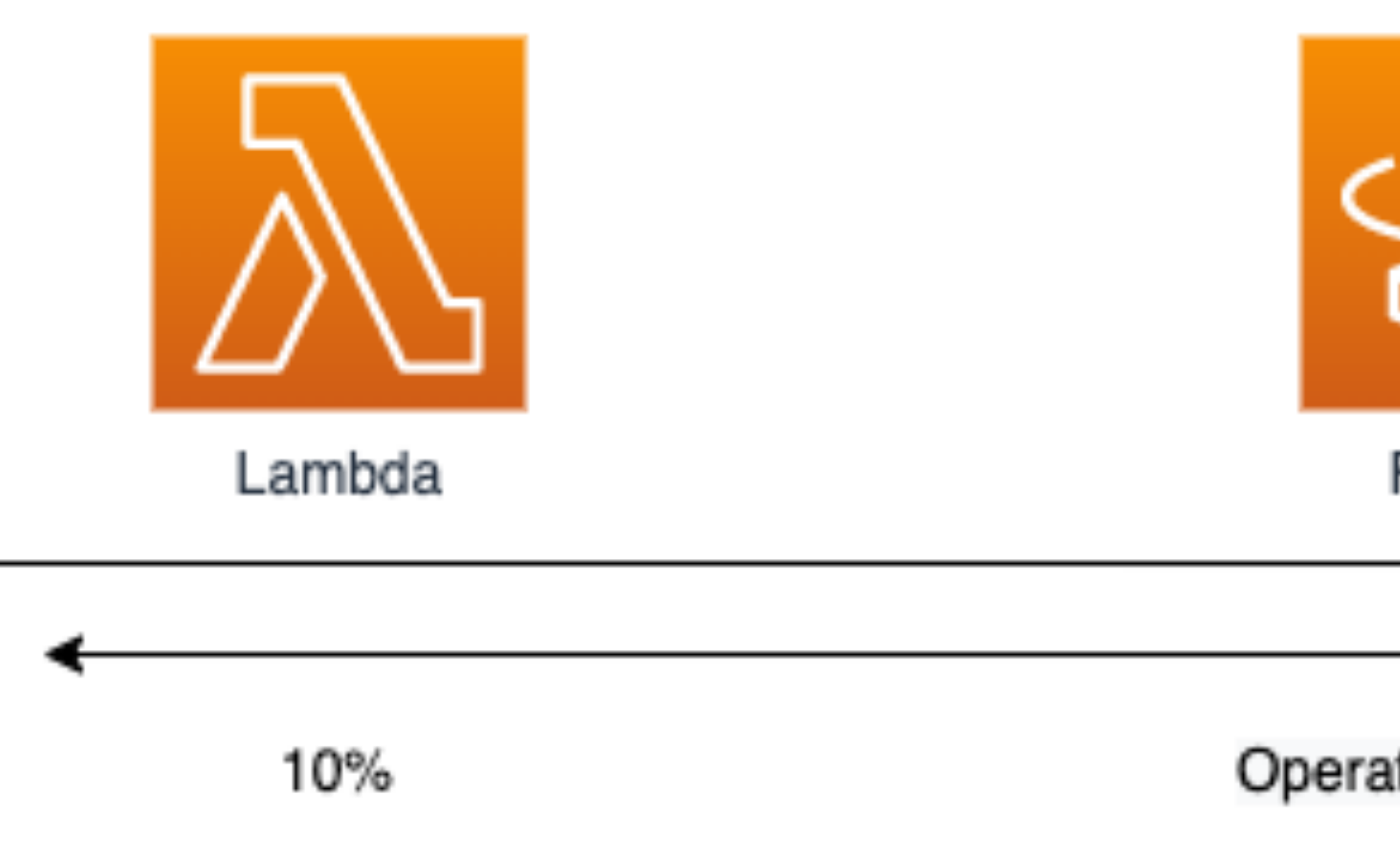

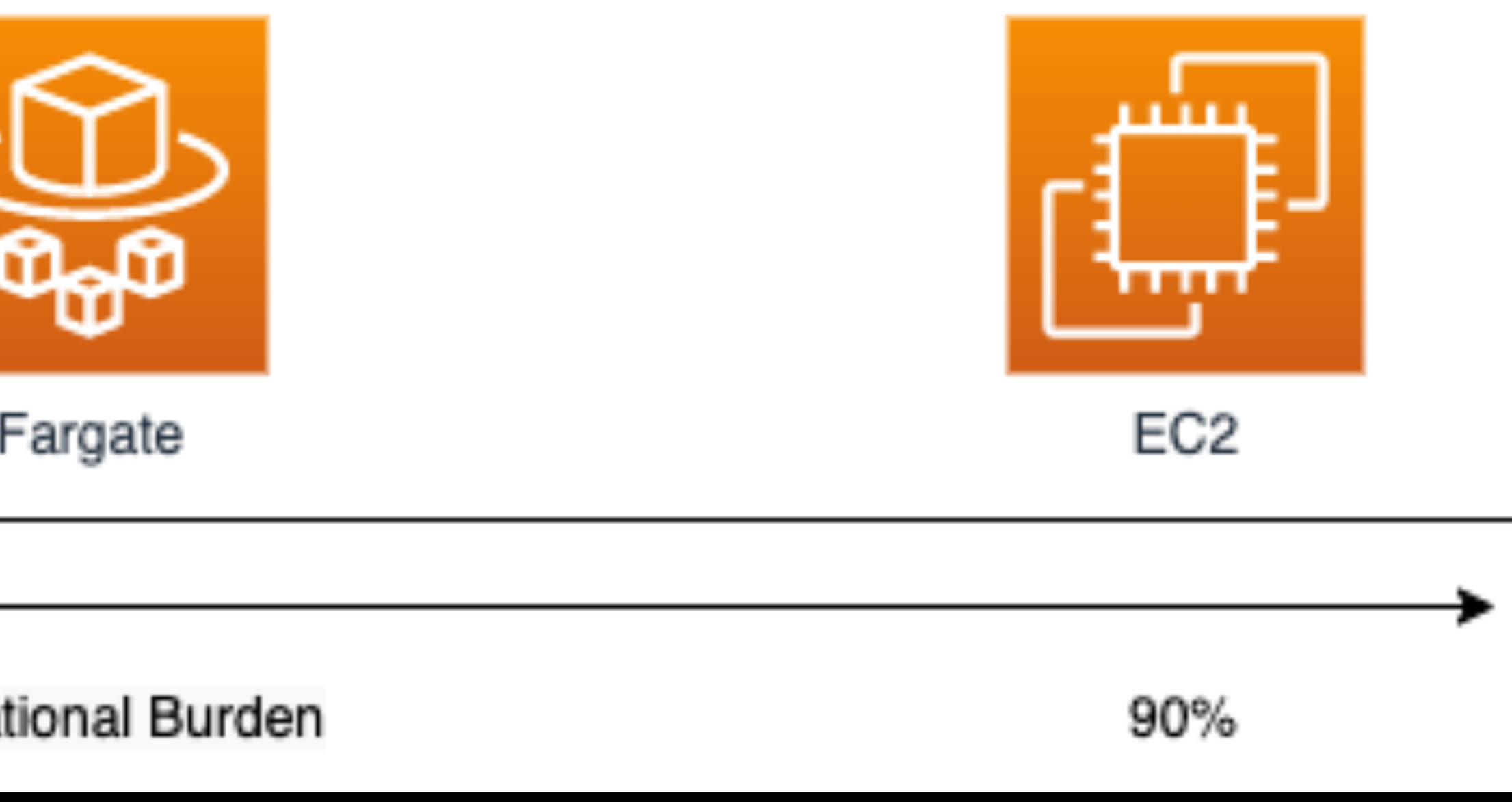

#### Demo Time

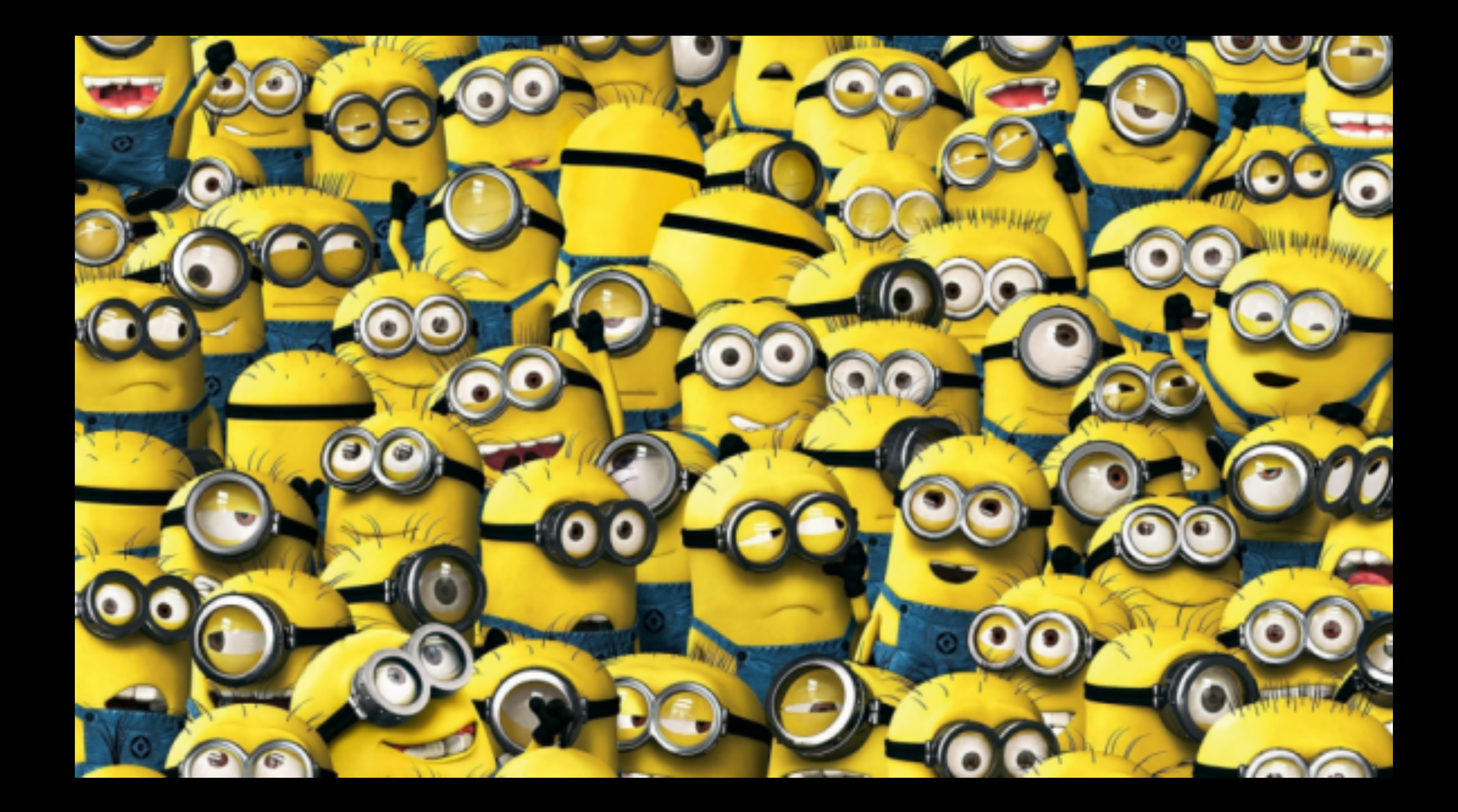

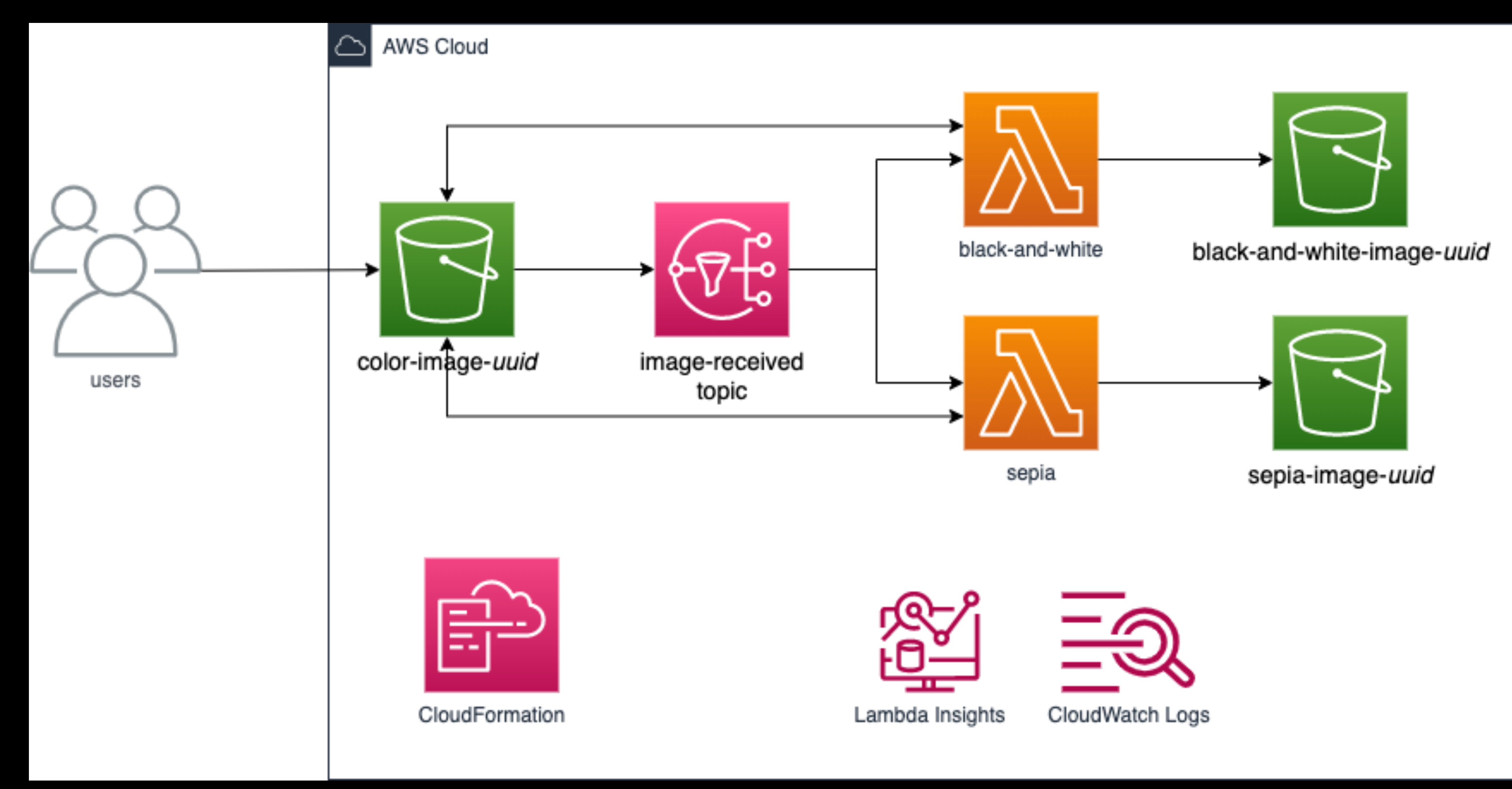

### Demo solution

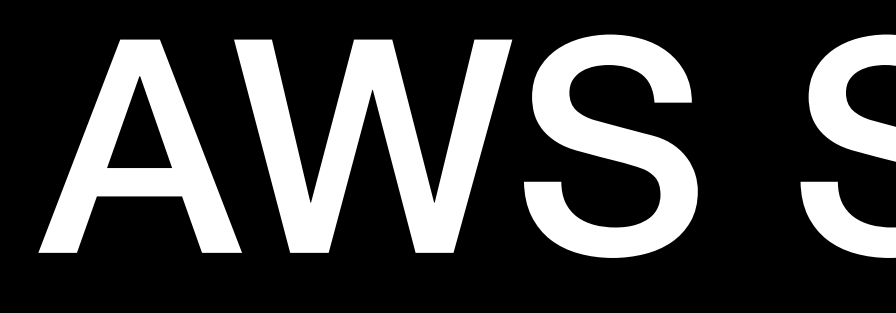

Aws::S3::S3Client client(clientConfig);

```
auto outcome = client.ListBuckets();
```

```
bool result = true;if (!outcome.IsSuccess()) {
    std::cerr << "Failed with error: " << outcome.GetError() << std::endl;
    result = false;}
else {
    for (auto &&b: outcome.GetResult().GetBuckets()) {
        std::cout << b.GetName() << std::endl;
    }
```
return result;

#### AWS SDK C++

std::cout << "Found " << outcome.GetResult().GetBuckets().size() << " buckets\n";

# Image Lambda demo

- CLion IDE by JetBrains
- CMake 3.29.0
- Clang 18.1.2
- AWS SDK C++ 1.11.292
- AWS C++ Lambda runtime 0.2.10
- OpenCV 4.8.0
- Docker image with Amazon Linux 2023
- Using CLion remote development solution [\(see Clion website](https://www.jetbrains.com/help/clion/clion-toolchains-in-docker.html#build-run-debug-docker))

# Image Lambda demo

#### Docker image hierarchy with Amazon Linux 2023

public.ecr.aws/amazonlinux/amazonlinux:2023-minimal

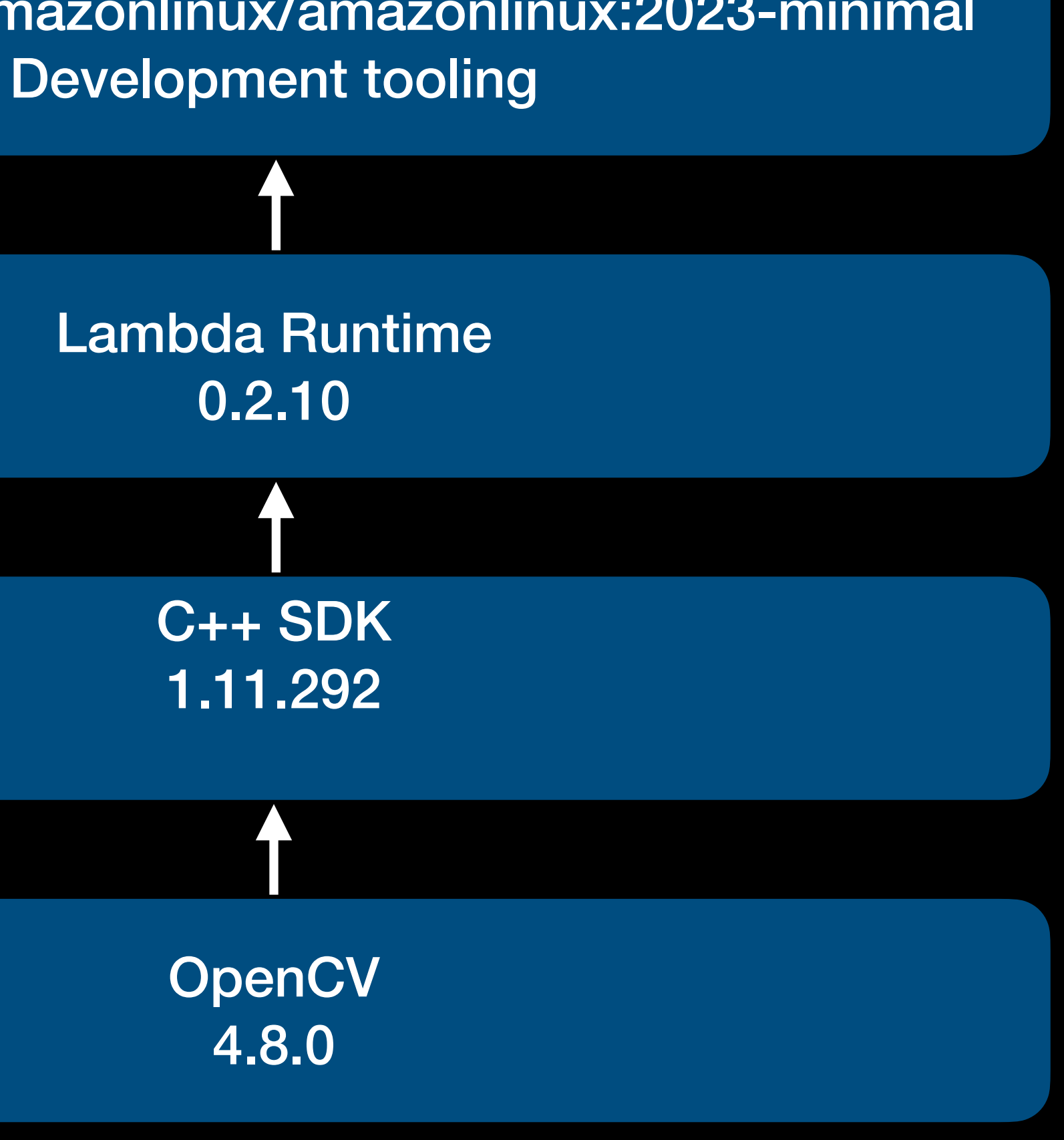

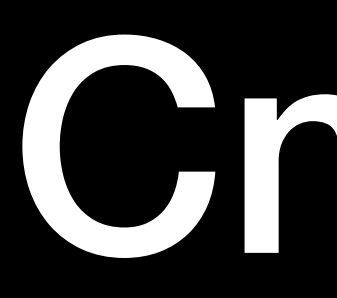

#### • Add the following lines to CMakeLists.txt

find\_package(aws-lambda-runtime REQUIRED) 

add\_executable(black\_and\_white\_lambda\_demo black\_and\_white\_lambda\_demo.cpp)

target\_link\_libraries(black\_and\_white\_lambda\_demo PRIVATE AWS::aws-lambda-runtime)

aws\_lambda\_package\_target(black\_and\_white\_lambda\_demo NO\_LIBC)

#### Cmake

### Lambda

Show the black\_and\_white\_lambda in CLion Use EnvironmentCredentialsProvider When needed set the ca-bundle

### Lambda

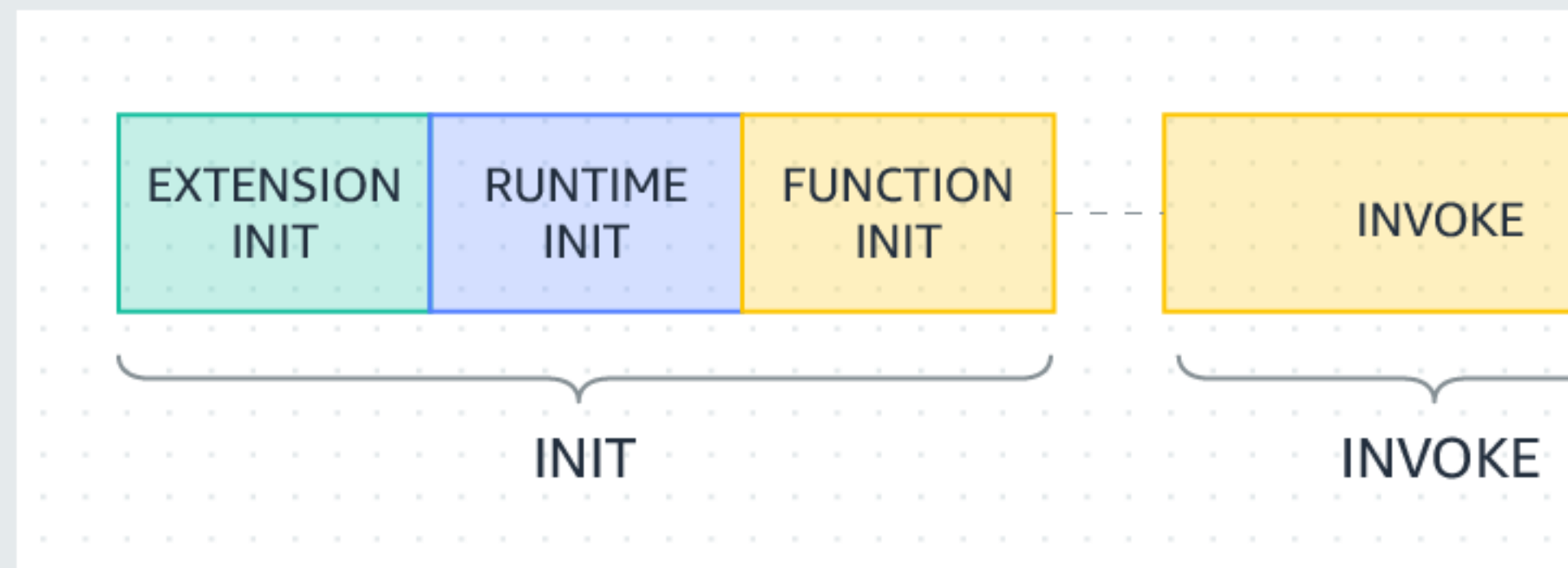

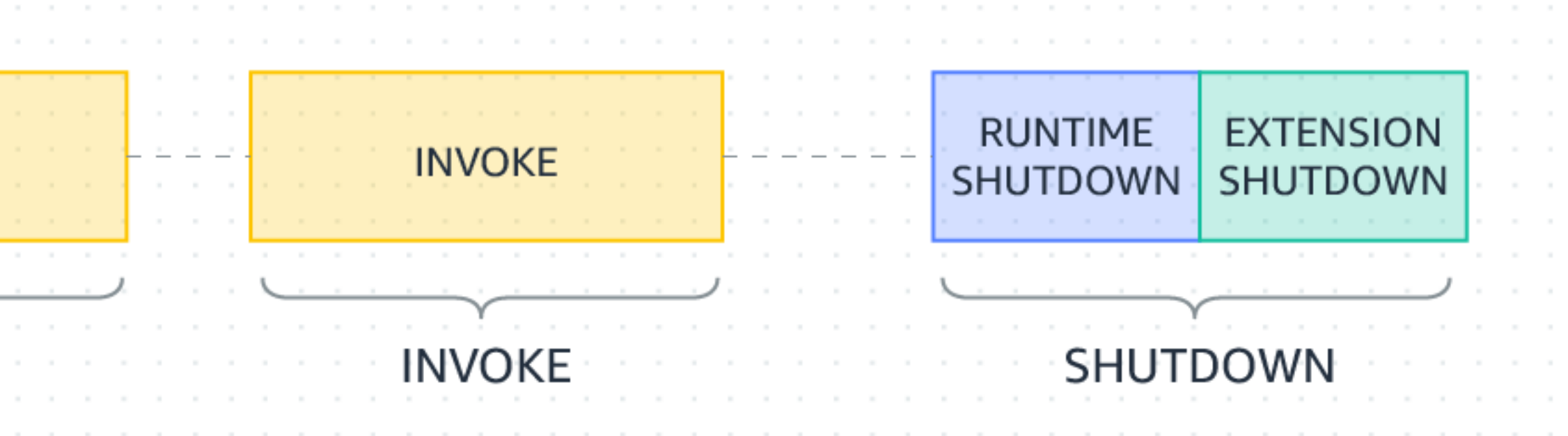

### CloudFormation Development Kit

#### Show cdk code in CLion

Execute 'cdk bootstrap' when it is the first time you use cdk with your account

### Upload Image

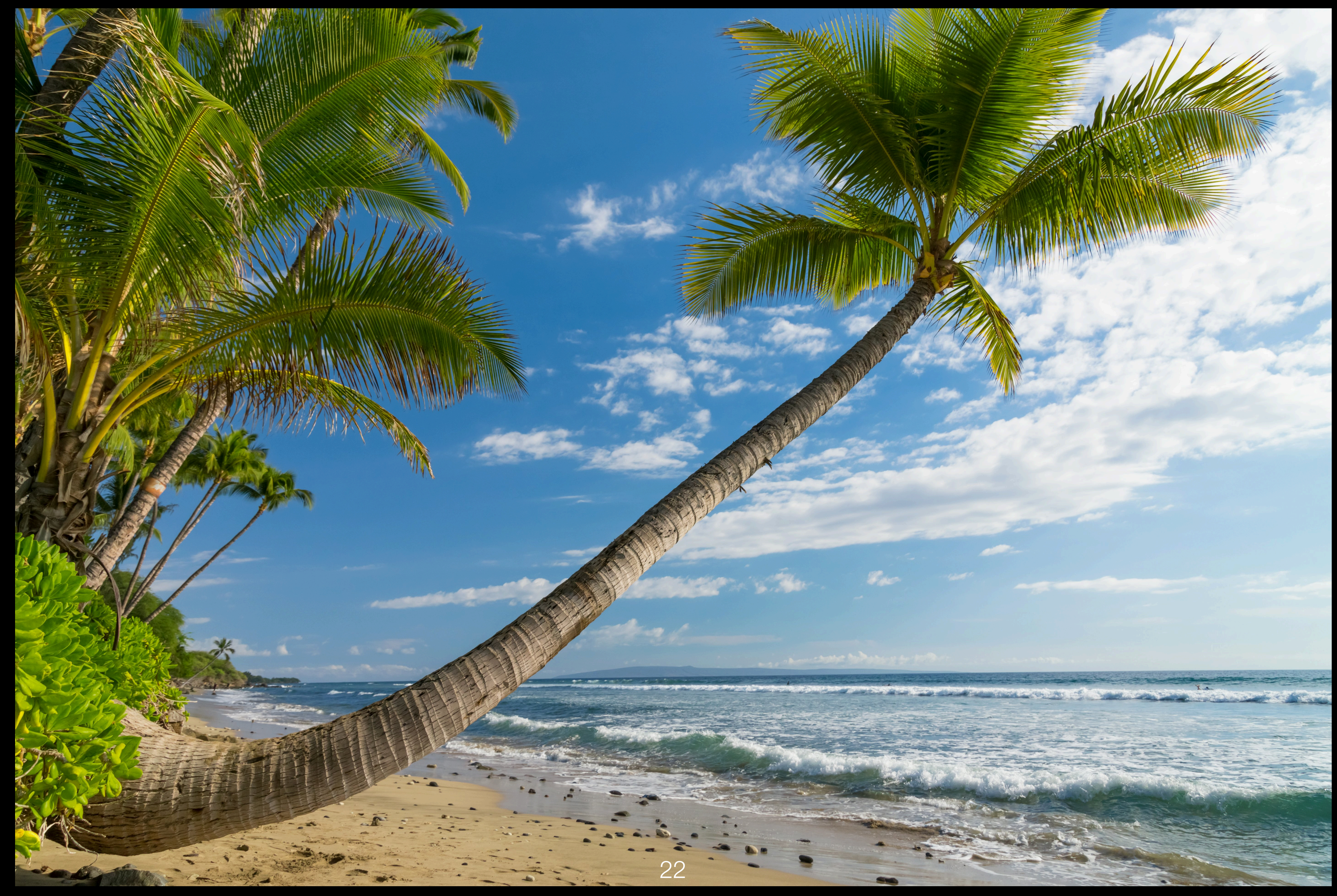

# Wrap Up

- Code and presentation on GitHub https://github.com/TheDutchCppGrp.
- You can create a free account on AWS for experimenting with their services. You can do a lot with the free tier (one year free).
- Be aware that when you start using payed services it can become costly based on what and how you use it. Use budgets and remove resources when not in use. Be careful.
- Need help when experimenting? You can contact me and when time permits I'm willing to help.
- When you need help for your business? I'm available for short term consultancy.

# AWS SDK for C++

#### Developing software that uses the AWS cloud

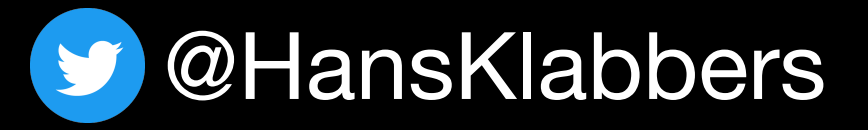

[hklabbers@yahoo.com](mailto:hklabbers@yahoo.com)

**22** [www.klabbers.nl](http://www.klabbers.nl)